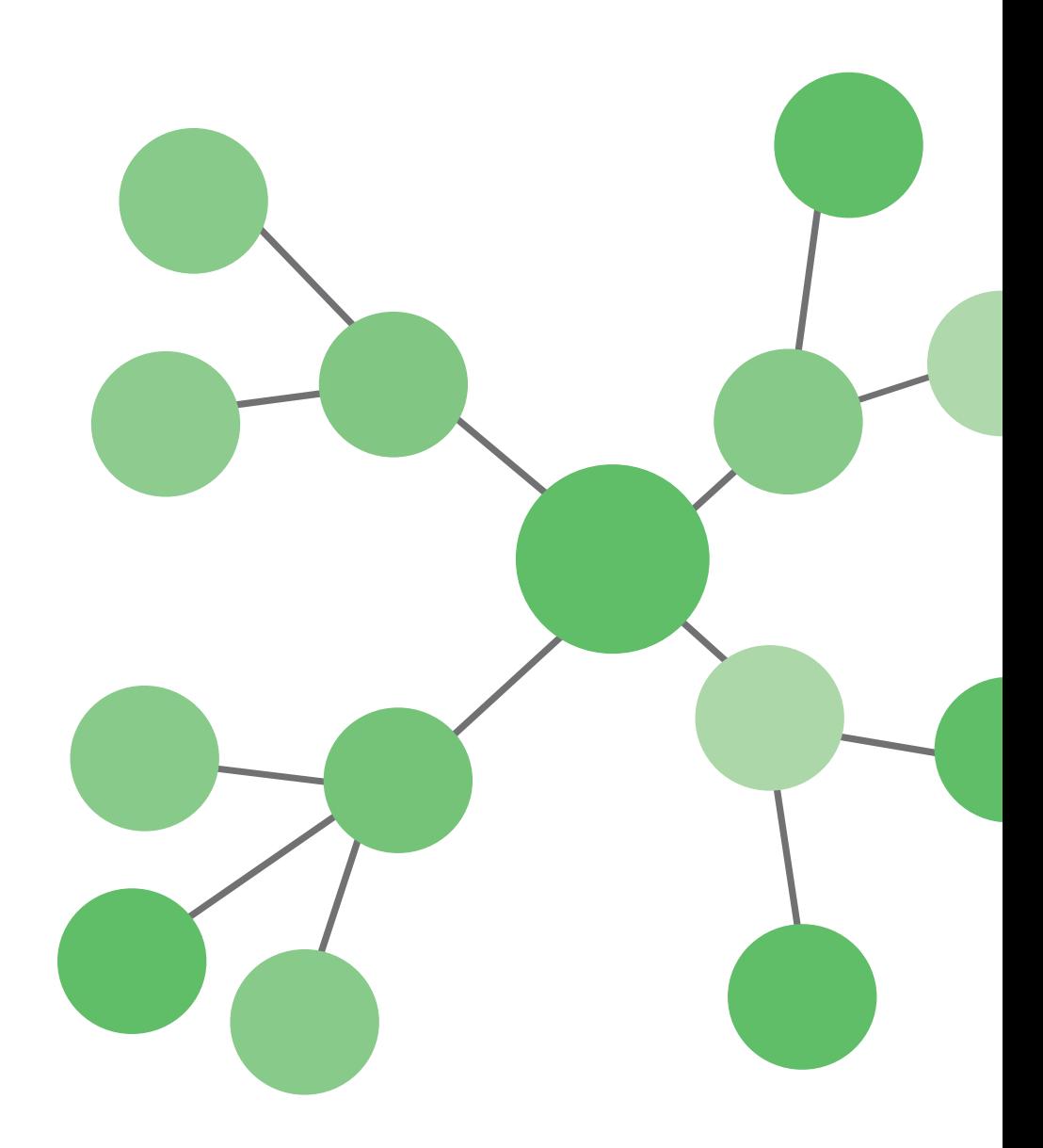

# **SSAGE researchmethods** User Guide

The essential online resource for researchers

# User Guide

The books, reference works, journal articles, and case studies in *SAGE Research Methods* provide everything you need to design and execute a research project. From verifying that your research question is a good one to conducting a literature review, to choosing and applying a methodology, the content in *SAGE Research Methods* will inform every step of your project. The full range of methods used in the behavioral sciences are covered, as are many commonly used in science, technology, and medicine.

## Carrying out a research project

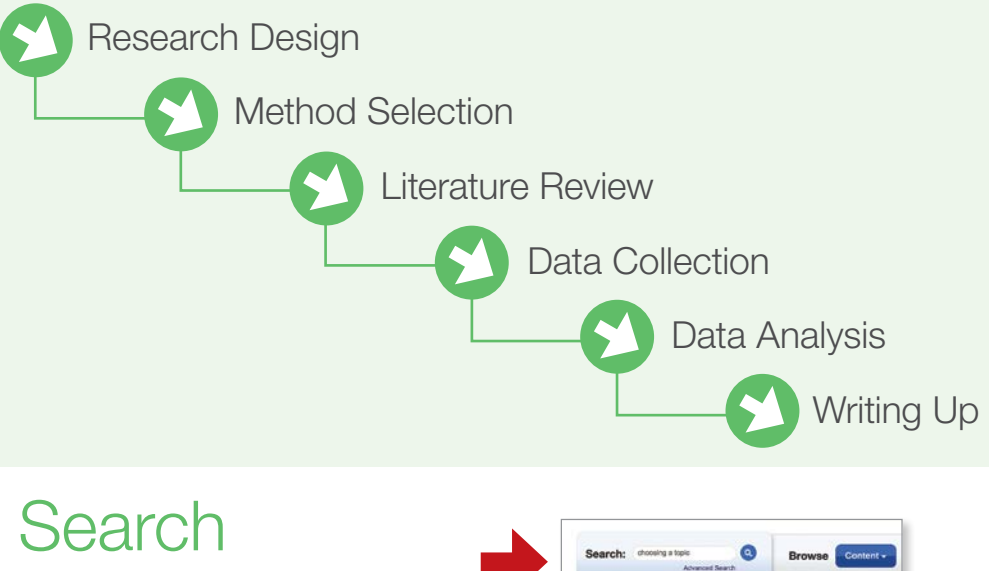

Enter a term or phrase in the quick search box on the home page, or use the Advanced Search link to filter your search by multiple criteria and for Boolean queries.

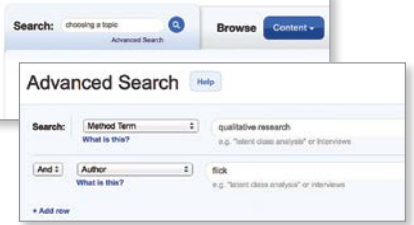

# **Content**

*SAGE Research Methods* includes dictionary and encyclopedia entries, book chapters, full books, journal articles, the complete Quantitative Applications in the Social Sciences (Little Green Books) and Qualitative Research Methods Series (Little Blue Books), and case studies from the *SAGE Research Methods Cases* collection.

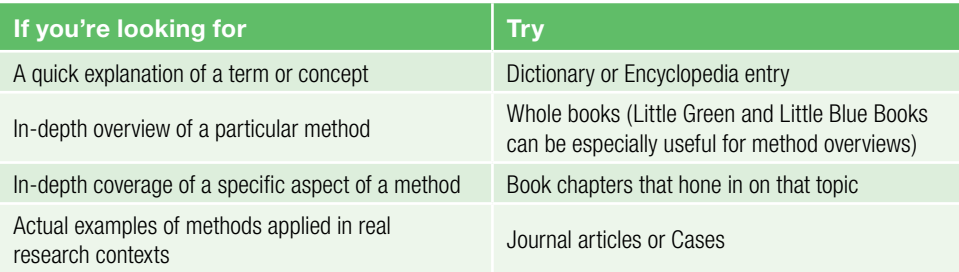

In the search results, icons next to the titles will tell you what type of content the entry is (Book, Book Chapter, Case, etc.). You can use the right-hand sidebar to refine your search by content type. Cases can also be refined by academic discipline.

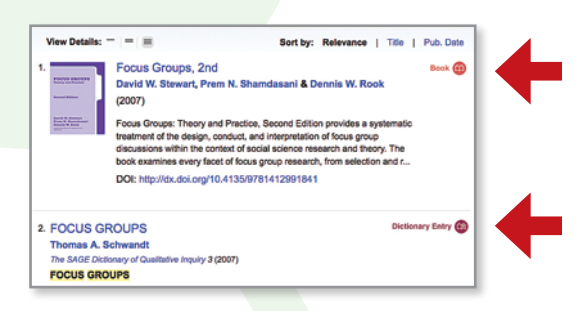

Once you've clicked on a piece of content from your search results, the tool menu at the top will allow you to add it to your Methods List (see next section on Methods Lists), export the citation, download a PDF of the content, print the entry, or share it via social media and email.

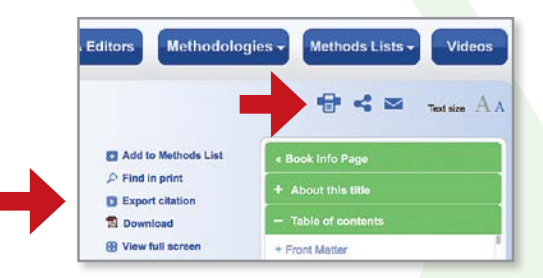

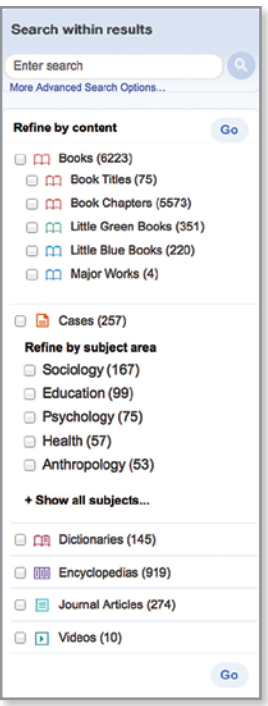

## Browse Methods

When you're ready to start gathering data, you can search directly for your chosen method or use the following browse features if you're not quite sure which method to use.

## Methods Map

The Methods Map, accessed via the Methodologies tab on the home page or the Mini Methods Map on Search Results pages, is

a visual representation of the relationships among 770 methods and methods terms. If, for example, you know you need to collect quantitative data, click on the Quantitative research node, and you will see all the ways of analyzing quantitative data. Hover over the central node for a quick definition of the term. Once you find your method, you can access

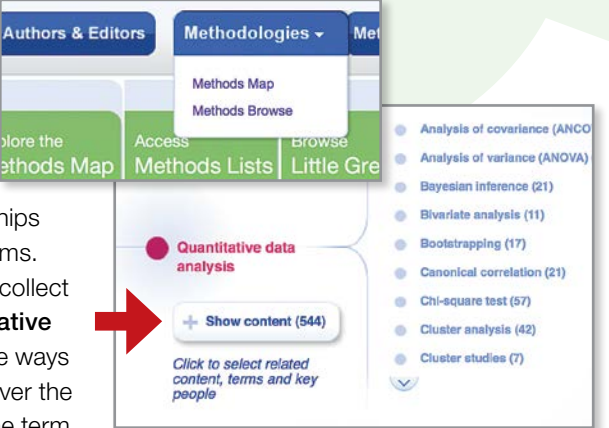

the content directly from the Methods Map by clicking the Show content button.

## Methods Browse

Methods Browse is an alphabetical listing of the same terms included in the Methods Map.

## Methods Lists and Saved Searches

All *SAGE Research Methods* users can create free user accounts in order to save

Methods Lists and search queries. Member sign-up and sign-in links can be found in the upper righthand corner of any page on *SAGE Research Methods*.

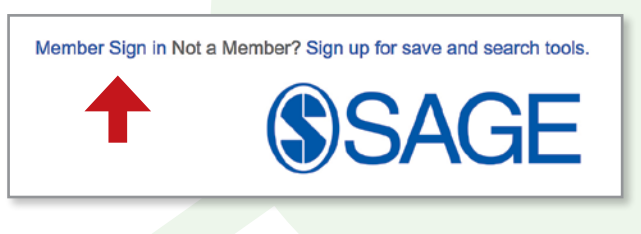

### Saved Searches

Once signed in, you can save any searches using the disc icon in the upper right-hand corner.

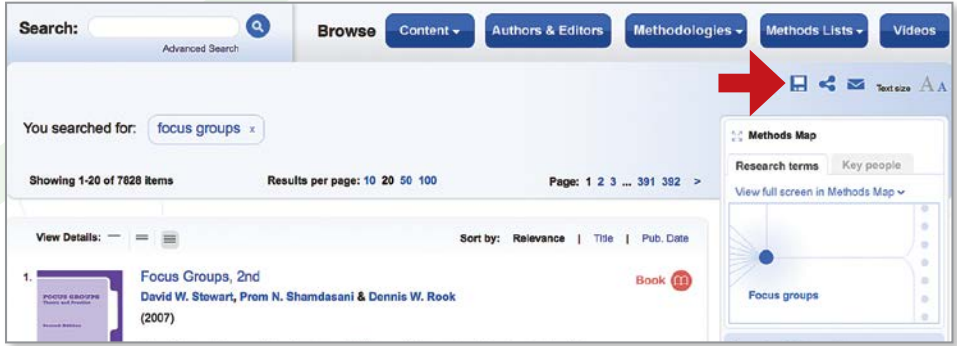

## Methods Lists

Under the Methods Lists tab, go to All Methods Lists to see public lists created by other users, as well as lists created by SAGE methods authors.

To create your own Methods List, select My Methods List and then click the Create a list button. Add content to your list by using the "Add to Methods List" link in the tool bar on the content or search results page. Methods Lists are set to private by default, but you can make your list public to allow other users to find it (especially useful for faculty creating reading lists for their students), or share your list with other users by email.

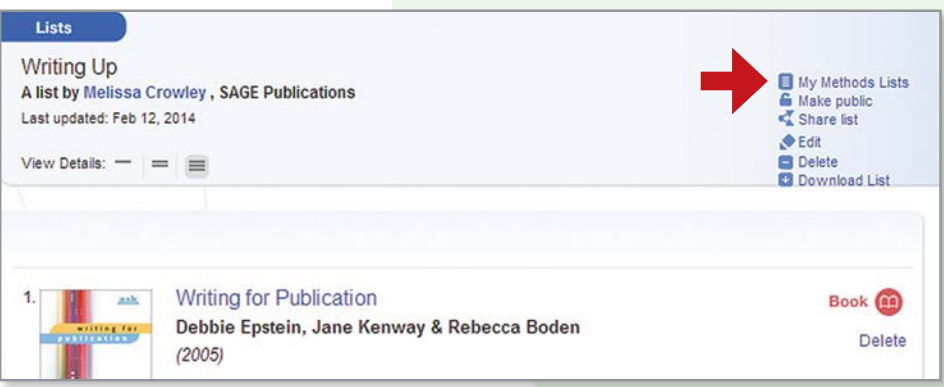

# SAGE Research Methods Cases

Research Methods content is often theoretical and abstract and can be difficult to apply to real world scenarios.

#### *SAGE Research Methods Cases*

offers hundreds of case studies of actual research projects from many different disciplines to show how methods are applied. These cases add color and context to the more theoretical material found in *SAGE Research Methods* and

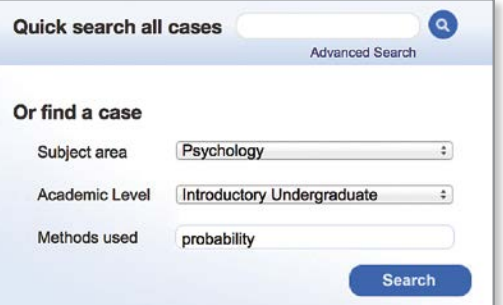

underscore the nuances and decisions researchers face when designing projects.

You can do a quick search across all cases, or search by Subject area, Academic Level, and/or Methods used. Cases content is also included in search results on *SAGE Research Methods* and on the Methods Map.

Each Case contains:

- Keyword tagging for academic subject/discipline, academic level, methods used, and topics of the research
- Learning objectives to underscore what the particular case demonstrates
- Links to the published article, when available
- Exercises and discussion questions

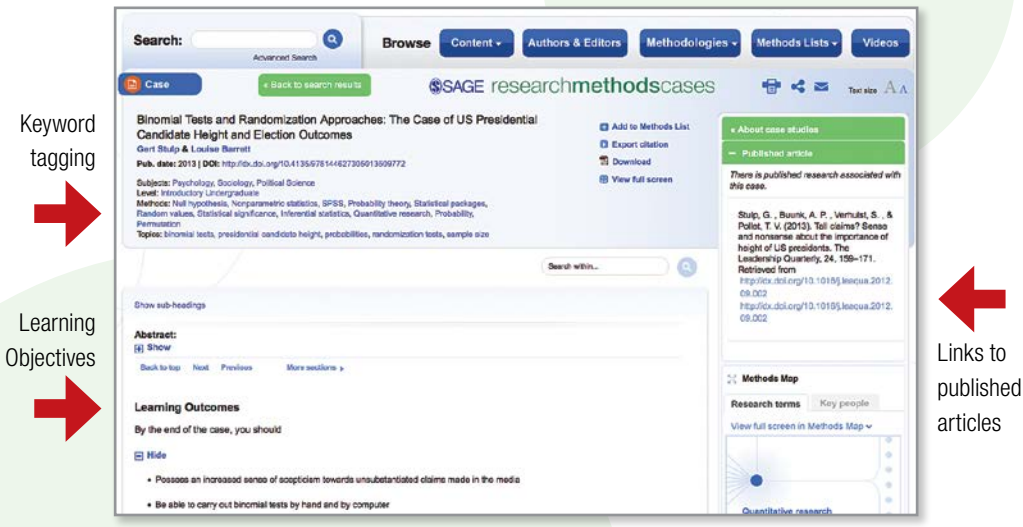

#### **Exercises and Discussion Questions**

1. Within action research, why is it important that the disadvantaged groups are central to framing research questions and analysing the data?

2. Within action research, what is the relationship between the researchers and the research participants? How is this relationship different to other research methods?

Because *SAGE Research Methods Cases* is fully integrated on the *SAGE Research Methods* platform, you can use all of the same tools (download, print, citation export, Methods Lists, etc.) discussed in this user guide.

To view videos showing how to use *SAGE Research Methods* and its features, please visit the Tutorials page on the site.

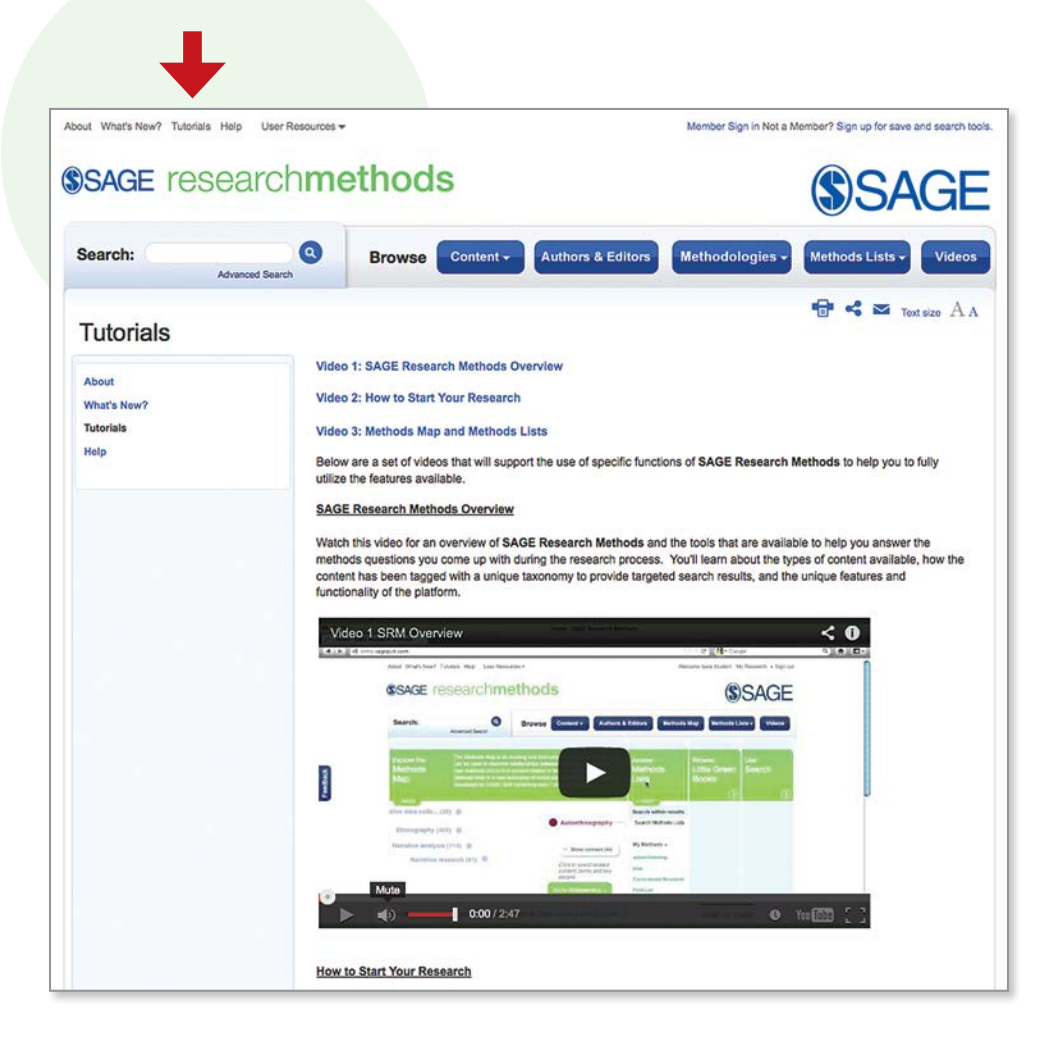

See how this valuable resource will improve your research today at **www.sageresearchmethods.com**!

![](_page_5_Picture_3.jpeg)